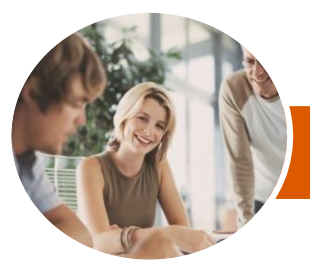

**INFOCUS COURSEWARE**

# Microsoft PowerPoint 2013

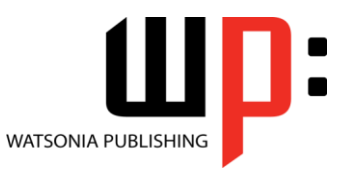

Level 2

Product Code: INF1321

ISBN: 978-1-921939-61-7

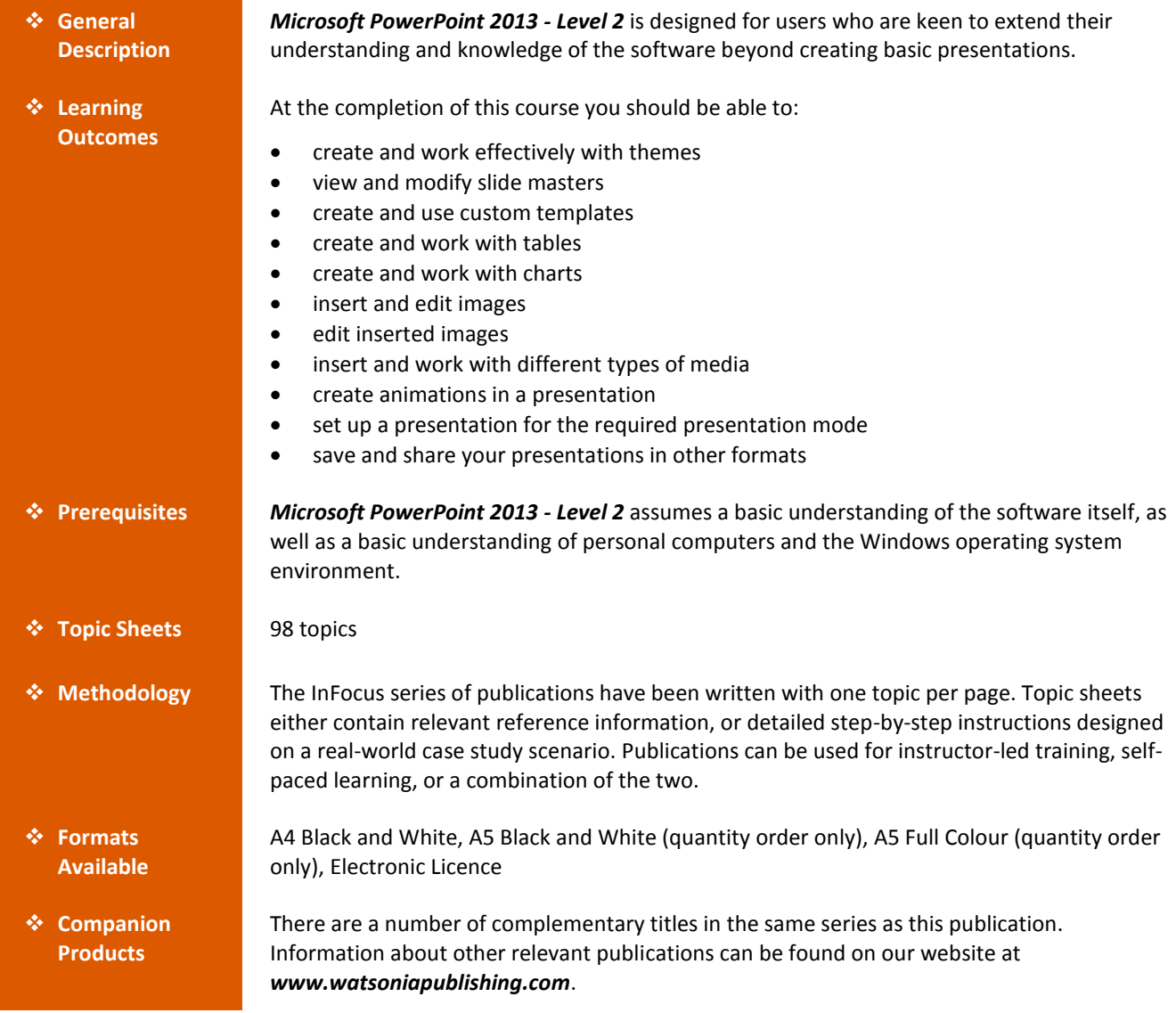

*This information sheet was produced on Friday, June 13, 2014 and was accurate at the time of printing. Watsonia Publishing reserves its right to alter the content of the above courseware without notice.*

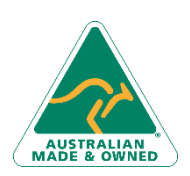

47 Greenaway Street Bulleen VIC 3105 Australia ABN 64 060 335 748

Phone: (+61) 3 9851 4000 Fax: (+61) 3 9851 4001 [info@watsoniapublishing.com](mailto:info@watsoniapublishing.com) [www.watsoniapublishing.com](http://www.watsoniapublishing.com/)

# Product Information

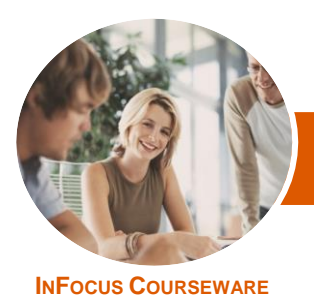

# Microsoft PowerPoint 2013

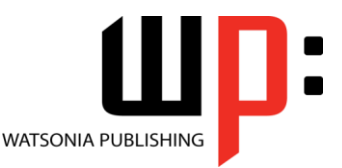

Level 2

### Product Code: INF1321

## ISBN: 978-1-921939-61-7

## **Contents**

### **Themes**

Understanding Themes Applying A Theme Changing The Theme Colours Changing The Theme Fonts Changing The Slide Background Saving A Customised Theme

#### **Slide Masters**

Understanding Slide Masters Viewing The Slide Master Changing The Master Font Modifying Bullets Inserting An Image Applying Slide Transitions To The Slide Master Inserting Slide Numbers Creating Custom Slide Layouts Modifying Slide Layouts

#### **Templates**

Understanding Templates Setting A Custom Templates Location Using An Existing Template Creating A Template From A Template Saving A Custom Template Creating A Template From A Theme Modifying A Template Using A Custom Template

#### **Tables**

Inserting A Table Using The Ribbon Inserting Rows And Columns Applying A Table Style Merging And Splitting Cells Adjusting Column Widths Adjusting Row Heights Resizing And Positioning A Table Formatting Table Data Aligning Table Data Applying Borders Applying Shading

#### **Charts**

Understanding Charts Inserting A Chart Using The Ribbon Changing The Chart Type Chart Elements

Using Quick Layouts Understanding Chart Buttons Changing The Layout Of Chart Elements Applying A Chart Style Understanding The Chart Format Panes Formatting Chart Elements Editing A Data Series Hiding Data Series Working With Pie Charts

#### **Images**

Understanding Clip Art And Pictures Inserting A Picture From File Inserting An Online Picture Resizing An Image Positioning An Image Inserting Clip Art Modifying Graphics Rotating And Flipping Clip Art Inserting A Screenshot Inserting A Screen Clip Creating A Photo Album

#### **Enhancing Images**

Understanding Picture Enhancements The Format Picture Pane Removing An Image Background Applying Colour Corrections Recolouring An Image Applying A Picture Style Applying Picture Effects Applying Artistic Effects Cropping An Image

#### **Media and Action Buttons**

Understanding Media In PowerPoint Inserting An Online Video Inserting An Online Audio Clip Formatting Media Clips Editing Audio Clips Optimising And Compressing Media Understanding Action Buttons Inserting Action Buttons

#### **Animations and Transitions**

Understanding Animations And **Transitions** 

47 Greenaway Street Bulleen VIC 3105 Australia ABN 64 060 335 748

Phone: (+61) 3 9851 4000 Fax: (+61) 3 9851 4001 [info@watsoniapublishing.com](mailto:info@watsoniapublishing.com) [www.watsoniapublishing.com](http://www.watsoniapublishing.com/)

Animating Text Animating Objects Applying Multiple Effects Applying Motion Paths The Animation Pane Setting The Timing Animating SmartArt Graphics Using Slide Transitions

#### **Setting Up the Show**

About Self-Running Presentations Recording A Slide Show Setting Up A Self-Running Presentation Rehearsing Timings Setting Up A Speaker-Led Show Creating A Custom Show Understanding Presenter View Using Presenter View

#### **Saving and Sharing Presentations**

Packaging Presentations For CD Saving A Presentation As A PDF Document Saving A Presentation As A Video Sending A Presentation Via Email Presenting A Slide Show Online Saving To A Storage Device

# Product Information